**Ukupan broj bodova:**

#### **3. ožujka 2021. od 15:00 do 16:00**

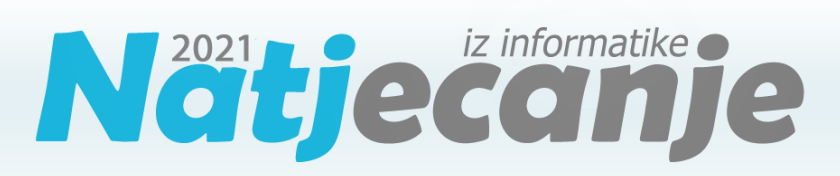

# Županijsko natjecanje / Digitalne

kompetencije

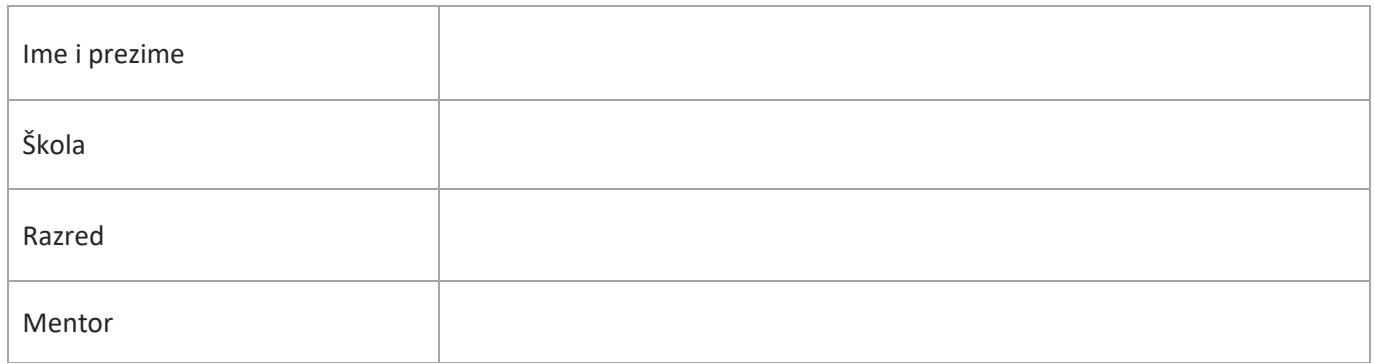

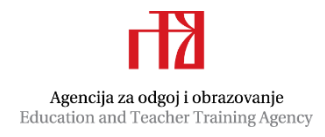

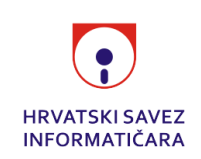

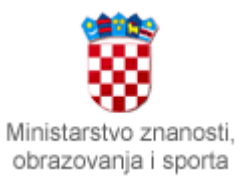

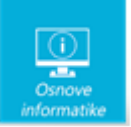

# Sadržaj

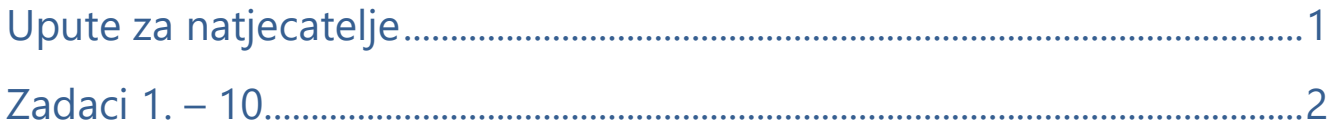

# <span id="page-1-0"></span>Upute za natjecatelje

Dragi natjecatelji,

test koji je pred vama sastoji se od **10 pitanja** različite vrste i težine. Vrijeme rješavanja ograničeno je na **60 minuta**, a najveći mogući broj bodova je **20**.

**Testu možete pristupiti samo jednom**, pa pripazite da ga ne predate prije nego što ste upisali sve odgovore.

Za vrijeme rješavanja testa nije dozvoljeno koristiti mobitel, kalkulator, niti programe instalirane na računalu. Na računalu je dozvoljeno pokrenuti jedan web preglednik u kojemu je otvorena samo kartica s testom. Prilikom rješavanja testa, nije dozvoljeno koristiti uvećanje ili smanjenje prikaza u pregledniku te osvježavati stranicu. U slučaju nepoštivanja pravila, možete biti diskvalificirani s natjecanja.

**Dežurni učitelj dat će vam lozinku za pristup testu** i prazan papir koji možete koristiti za pomoć pri rješavanju zadataka**.**

Kada završite, **pozovite dežurnog učitelja da prepiše broj bodova s računalnog testa**.

Nakon predaje testa moći ćete vidjeti samo broj bodova, dok će točni odgovori biti dostupni tek nakon zatvaranja testa.

Sretno svima :)

Tim za kategoriju Digitalne kompetencije

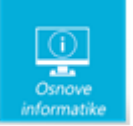

# <span id="page-2-0"></span>Zadaci

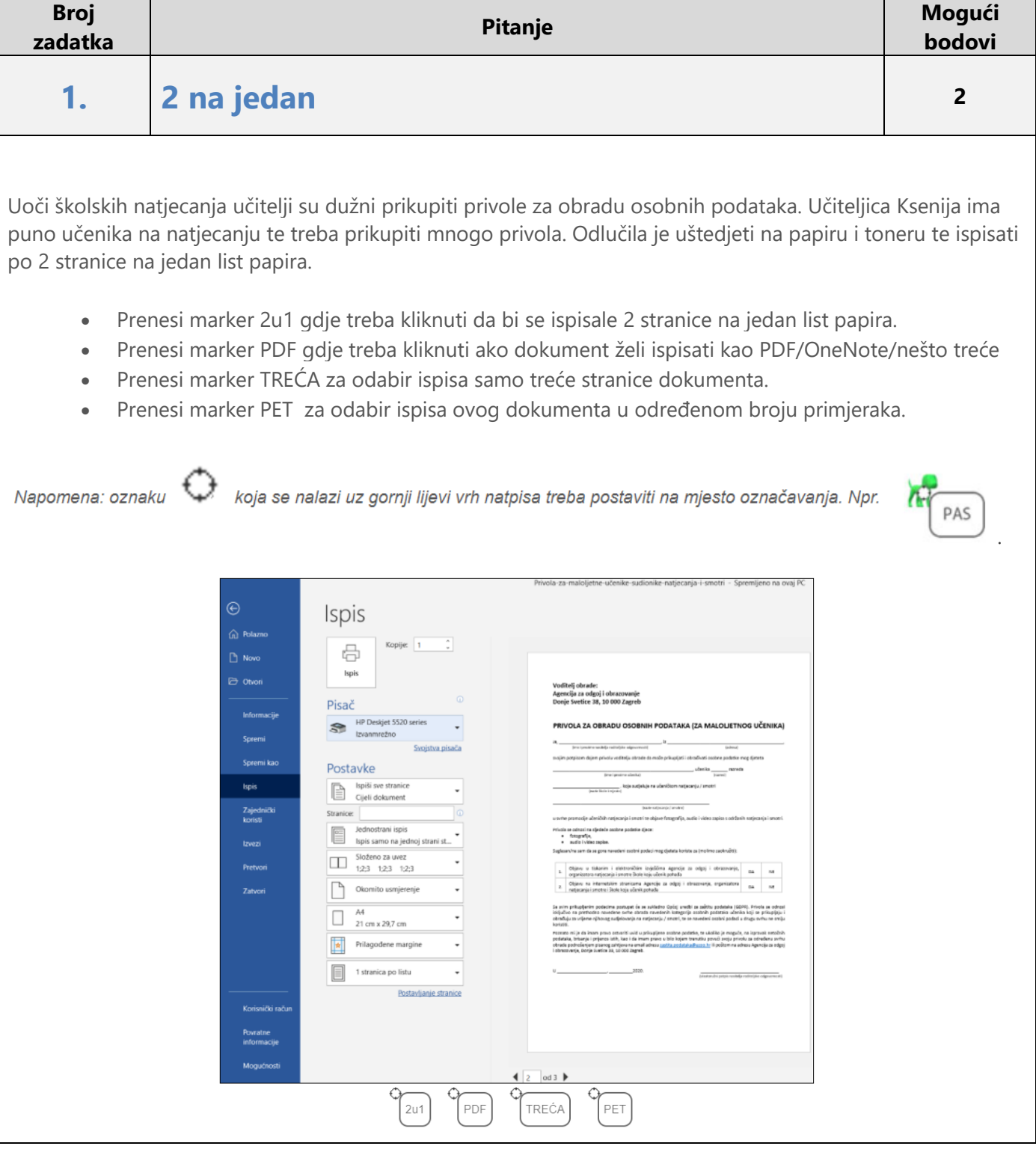

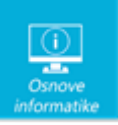

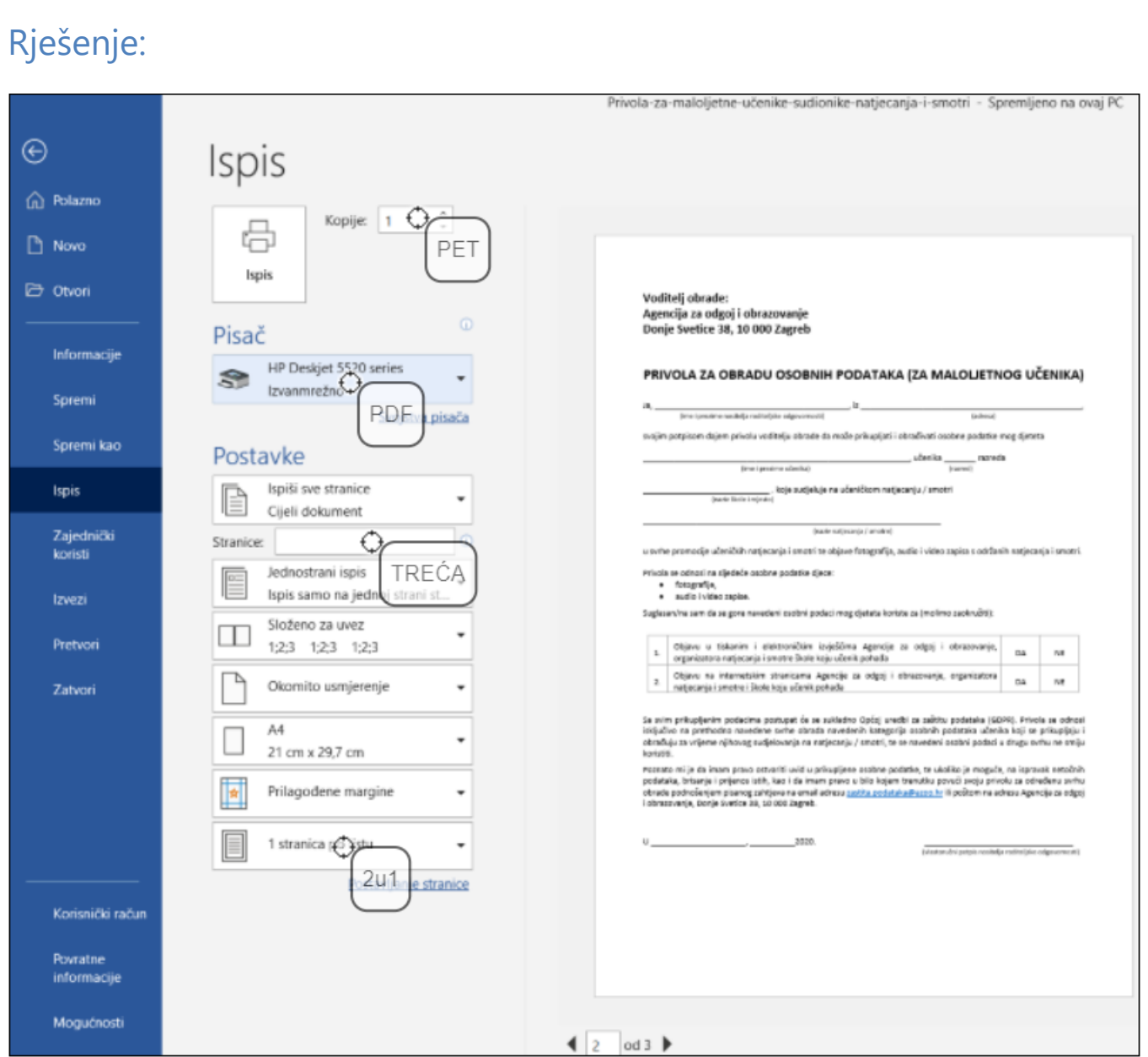

Vjerojatno ste već primili poruku u kojoj vas pošiljatelj moli da je ne ispisujete na papir kako biste sačuvali prirodne resurse. Uvijek je dobro promisliti prije nego li kliknete na ISPIS kako se ne bi dogodilo ispisivanje svih 15 stranica, a vama je bila potrebna samo 14. stranica. Naročito ako još ispišete i u više primjeraka.

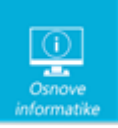

# **2 TIK TOK <sup>2</sup>**

Za vrijeme nastave na daljinu mnogi učitelji snimali su videolekcije za svoje učenike koristeći različite alate. Povratkom u školu neki od učenika pokušali su i sami snimiti obrazovni video. Ana je dugo tražila alat za izradu svog videouratka te je na kraju odabrala Tik Tok. Pitala je svog prijatelja Luku za savjet no on joj je rekao da se to učiteljici neće svidjeti. Zašto?

Između ponuđenih tvrdnji označi one koje su točne.

*Napomena: za svaki netočan odgovor oduzima se 0,5 boda.*

- Tik Tok se ne može koristiti za izradu video sadržaja.
- Nužna je posebna dozvola roditelja.
- Učitelji ne vole kada učenici sami biraju alat kojim će raditi.
- Videolekcije se ne mogu dijeliti.
- Učiteljica zna da uvjeti korištenja i pravila privatnosti aplikacije Tik Tok ne dopuštaju korištenje osobama mlađim od 13 godina.
- Zbog problema s privatnošću i nepoćudnih sadržaja Common Sense ga preporučuje samo za one iznad 15 godina.
- Učitelji ne vole kada učenici sami snimaju videouradak.

#### Rješenje:

- □ Učitelii ne vole kada učenici sami biraiu alat kojim će raditi.
- V Nužna je posebna dozvola roditelja.
- □ Učitelji ne vole kada učenici sami snimaju videouradak.
- □ Videolekcije se ne mogu dijeliti.
- Z Zbog problema s privatnošću i nepoćudnih sadržaja Common Sense ga preporučuje samo za one iznad 15 godina.
- □ Tik Tok se ne može koristiti za izradu video sadržaja.
- Učiteljica zna da uvjeti korištenja i pravila privatnosti aplikacije Tik Tok ne dopuštaju korištenje osobama mlađim od 13 godina.

#### Objašnjenje:

Za učenike osnovnih škola HAKOM je i ove godine pripremio brošuru povodom Dana sigurnijeg interneta "Kako se [zaštititi u svijetu interneta i mobilnih telefona"](https://www.hakom.hr/UserDocsImages/2020/dokumenti/HAKOM-ova%20bro%C5%A1ura%20-%20Kako%20se%20za%C5%A1tititi%20u%20svijetu%20interneta%20i%20mobilnih%20telefona.pdf) u kojoj se može pronaći mnoštvo korisnih informacija o aplikacijama koje vole koristiti djeca te, roditeljskom nadzoru koji je nužan pri korištenju tih aplikacija..

Uvjeti korištenja i pravila privatnosti Tik Toka dopuštaju korištenje osobama starijima od 15 godina, a mogu ga koristiti i mlađi od 13 godina uz posebnu dozvolu roditelja. Uz posebnu dozvolu djeca mogu vidjeti samo uređene, čiste videozapise i ne smiju komentirati, pretraživati ili objavljivati vlastite.

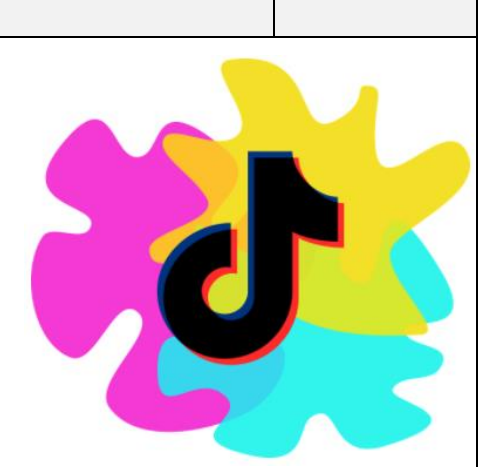

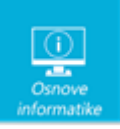

### **3. Ubaci kuglicu <sup>1</sup>**

Draženov klub Digitalac odlučio je nagraditi mlade nade te je izradio igračku u obliku labirint pločice s kuglicama koje treba ubaciti u rupicu na sredini.

Npr. Gornja kuglica će biti ubačena u rupicu ovim nizom naredbi:

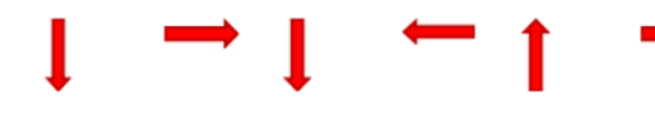

Naginjanjem pločice gore, dolje, lijevo i desno kuglice treba ubaciti u rupicu na sredini pločice. Draženu je to

odmah pošlo za rukom, no kako voli pred sebe stavljati nove izazove osmislio je mali test u kojem treba povezati niz naredbi u obliku strelica sa objašnjenjem.

Nizu naredbi (naginjanja kuglice) na slici lijevo treba pridružiti tekstualno pojašnjenje zdesna.

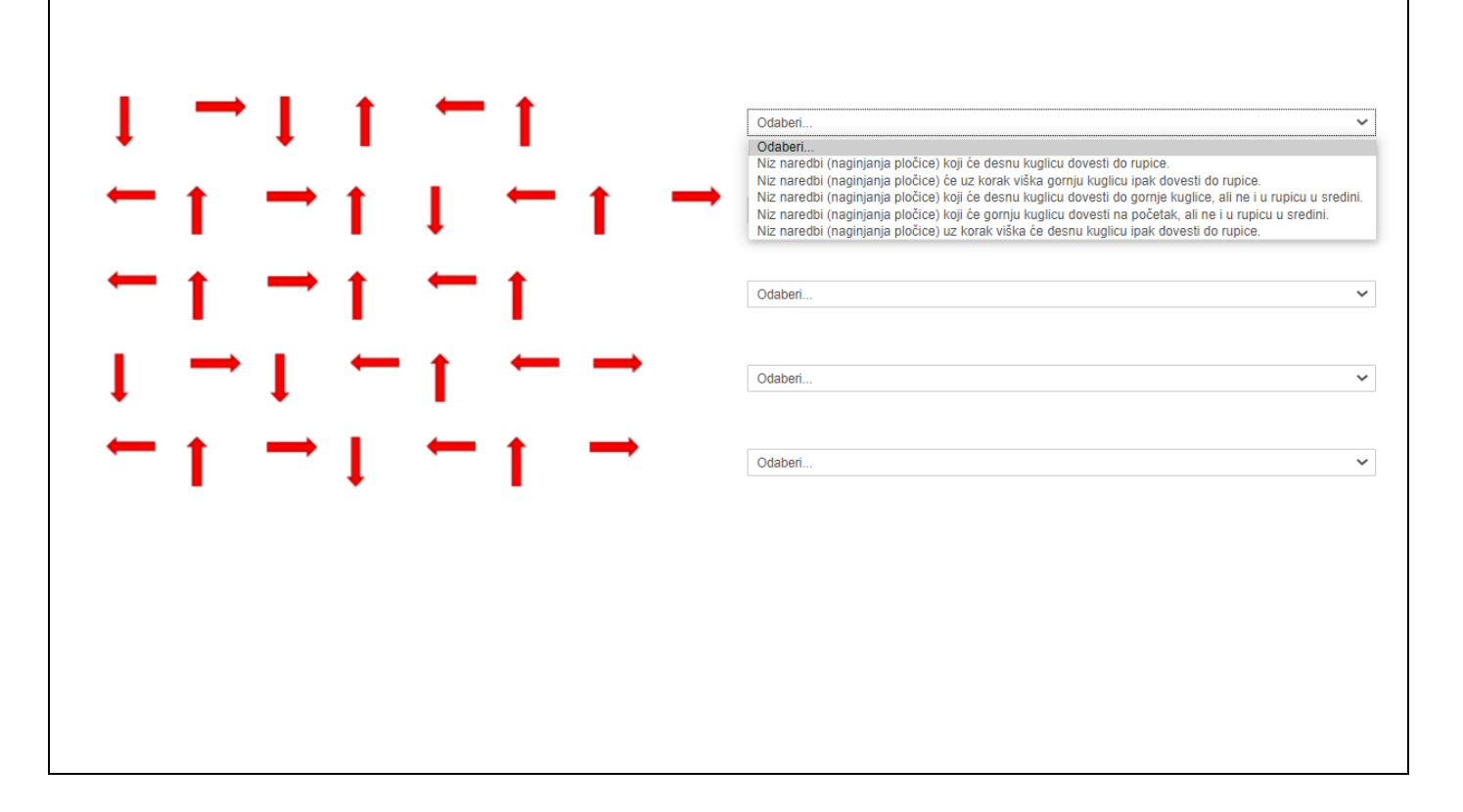

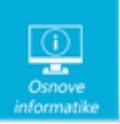

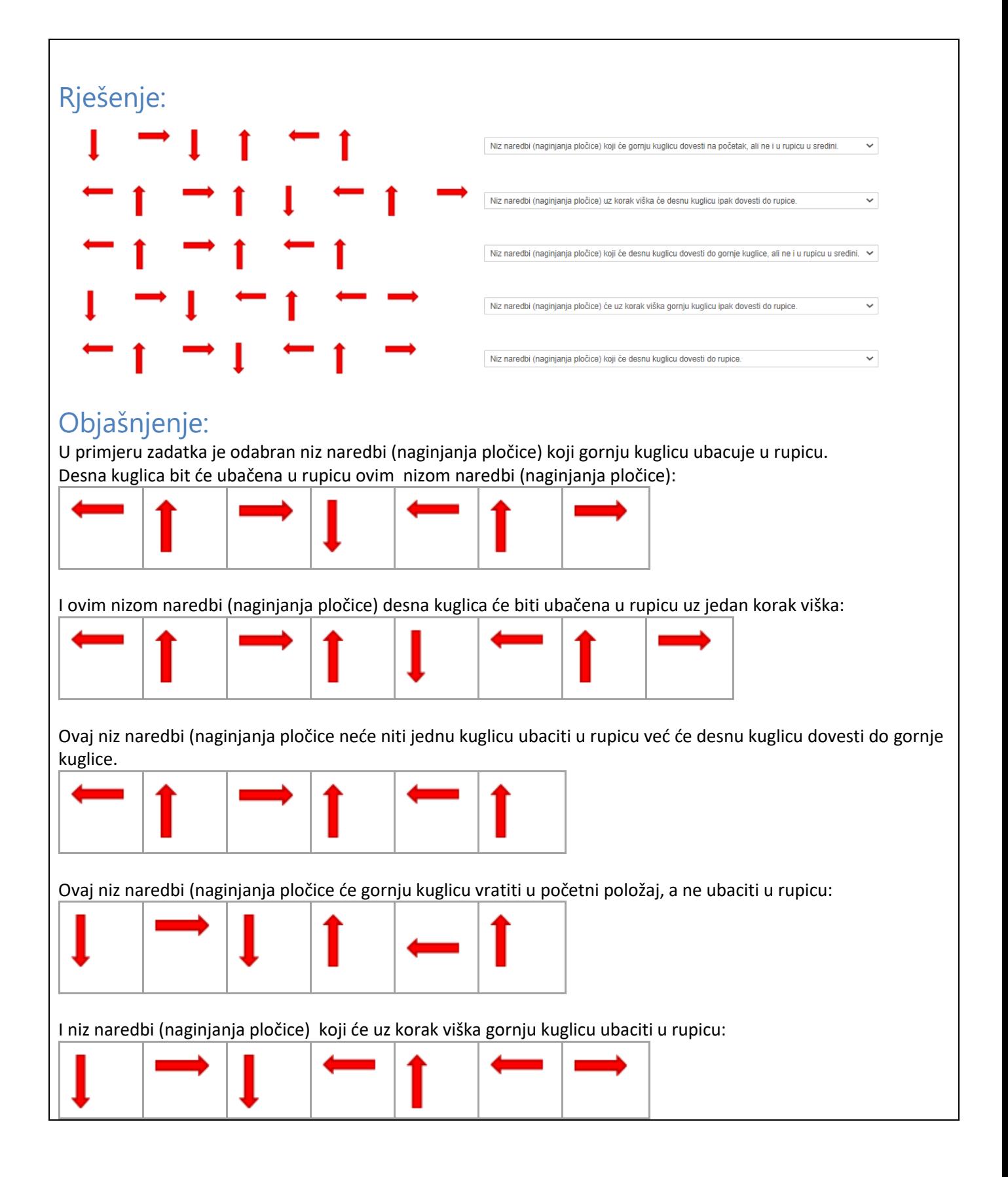

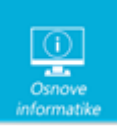

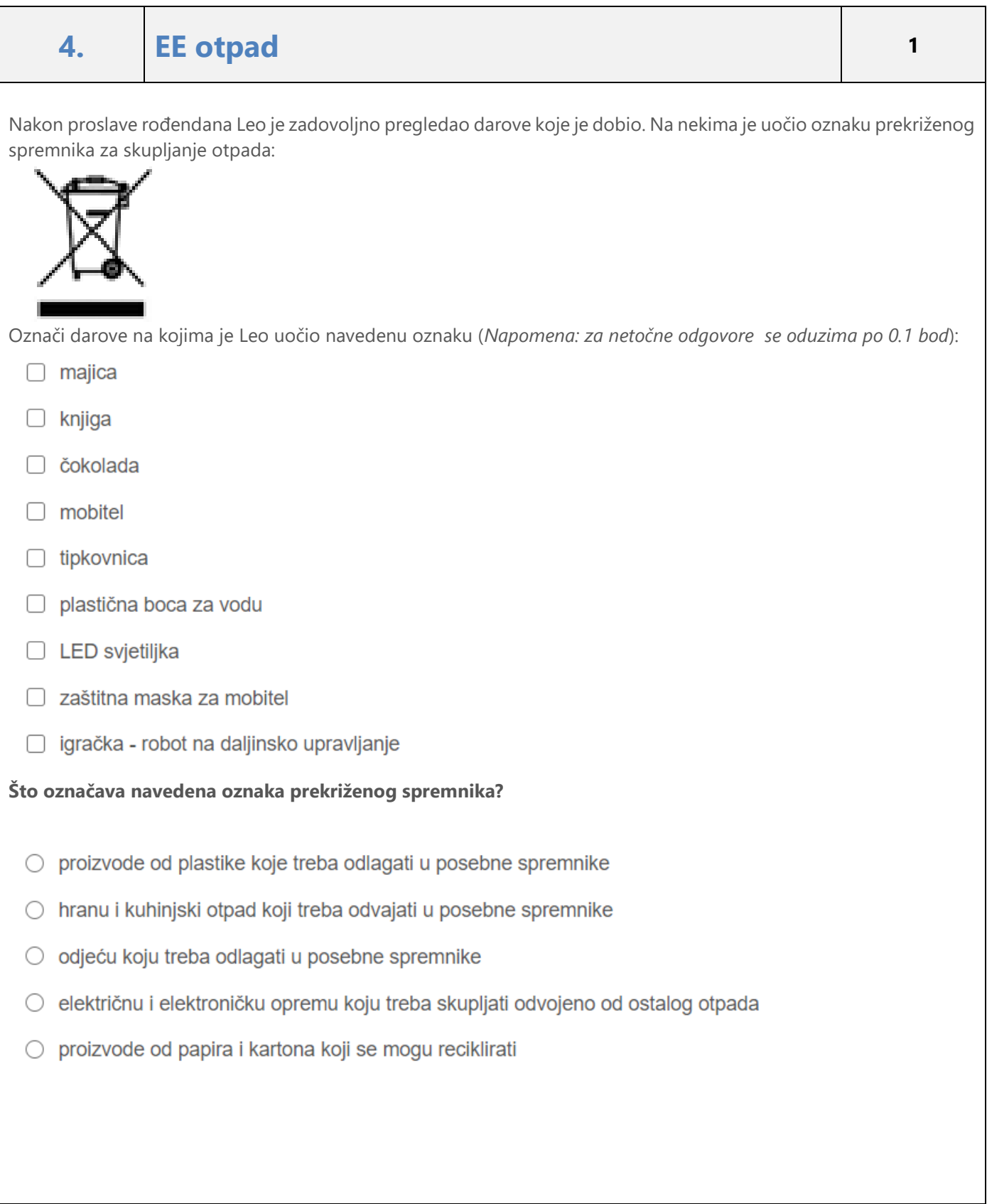

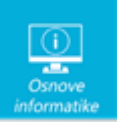

#### Rješenje:

- $\Box$  majica
- $\Box$  knjiga
- □ čokolada
- $\blacksquare$  mobitel
- $\blacksquare$  tipkovnica
- □ plastična boca za vodu
- LED svjetiljka
- □ zaštitna maska za mobitel
- v igračka robot na daljinsko upravljanje

Što označava navedena oznaka prekriženog spremnika?

- proizvode od plastike koje treba odlagati u posebne spremnike
- hranu i kuhinjski otpad koji treba odvajati u posebne spremnike
- O odjeću koju treba odlagati u posebne spremnike
- · električnu i elektroničku opremu koju treba skupljati odvojeno od ostalog otpada
- proizvode od papira i kartona koji se mogu reciklirati

#### Objašnjenje:

EE oprema (električna i elektronička oprema) označava se oznakom odvojenog skupljanja EE otpada koja je slika prekriženog spremnika za skupljanje otpada s kotačima. EE otpad se mora skupljati odvojeno od ostalog otpada kako bi se opasni dijelovi izdvojili i zbrinuli na odgovarajući način. Neki dijelovi tog otpada mogu se reciklirati, odnosno ponovno iskoristiti.

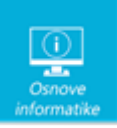

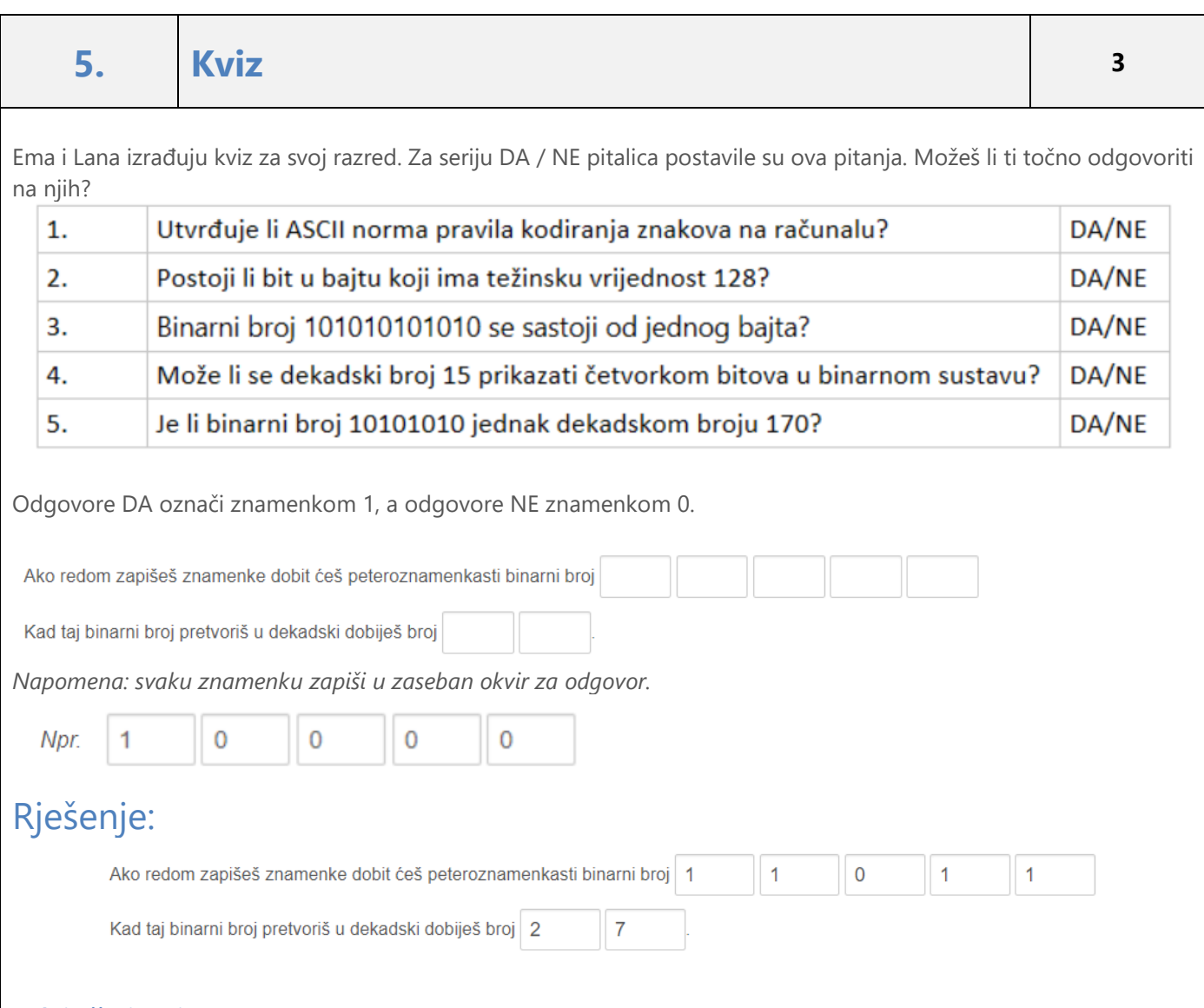

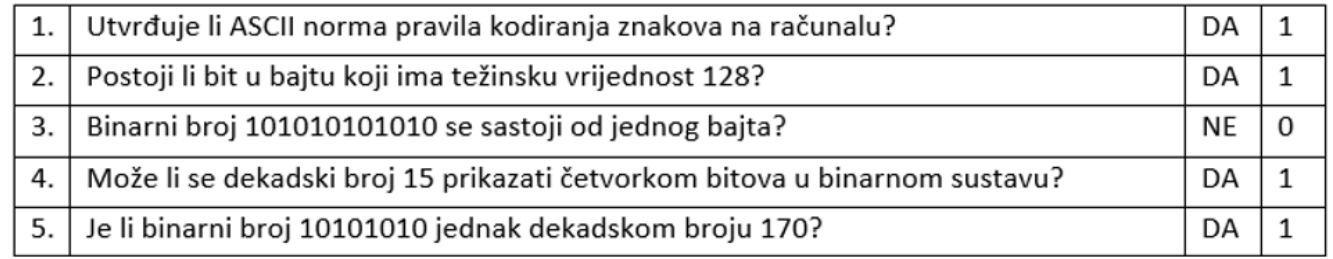

Zamjenom odgovora DA znamenkom 1 i odgovora NE znamenkom 0 dobit ćemo peteroznamenkasti binarni broj 11011. Pri pretvaranju tog binarnog broja u dekadski zbrajamo težinske vrijednosti onih bitova koji imaju vrijednost 1 i dobivamo dekadski broj 27.

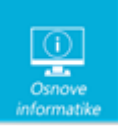

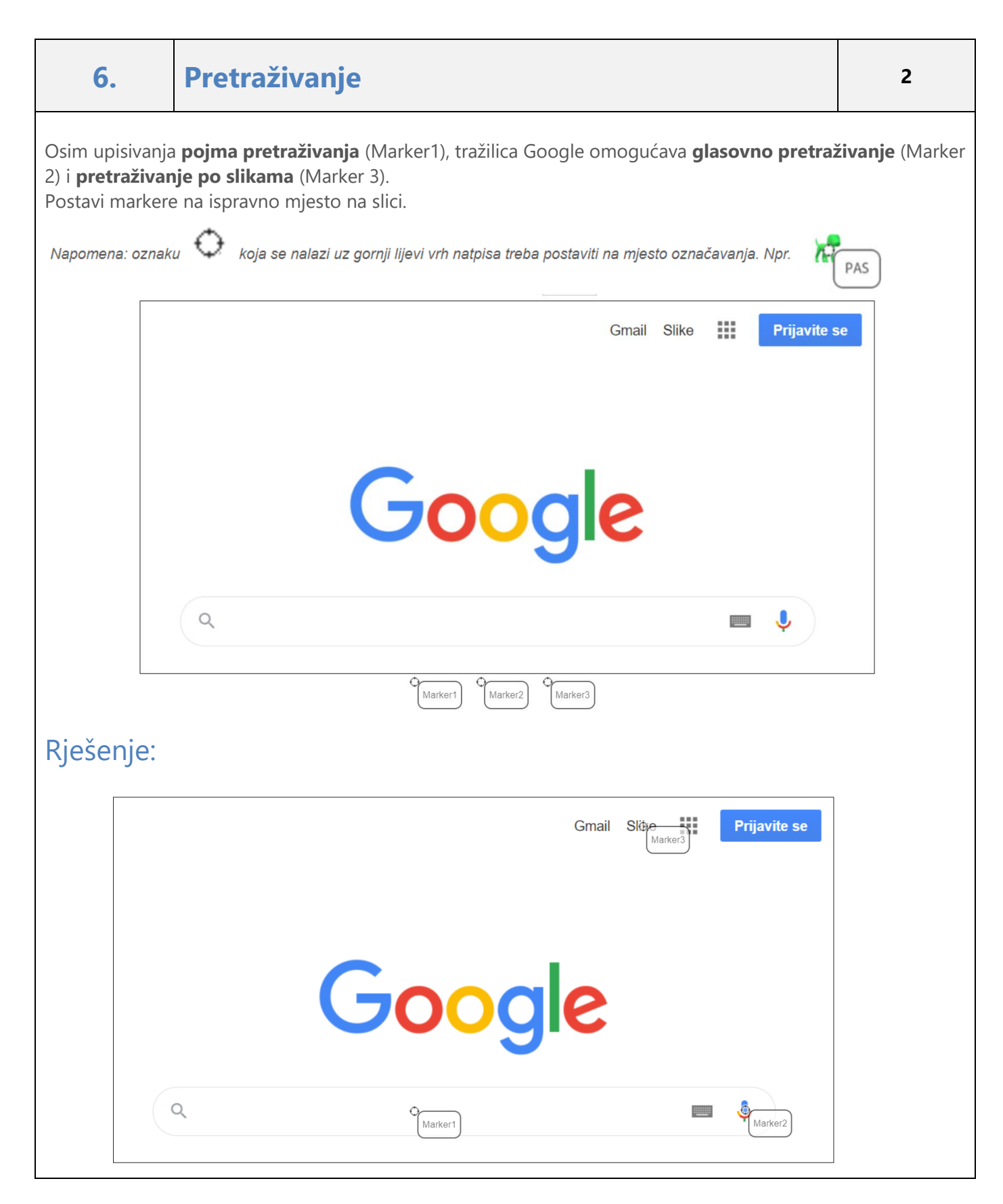

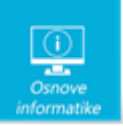

Iako najčešće za pretraživanje upisujemo pojam pretraživanja, pretraživati možemo i po slikama unošenjem URL adrese slike ili učitavanjem slike s računala.

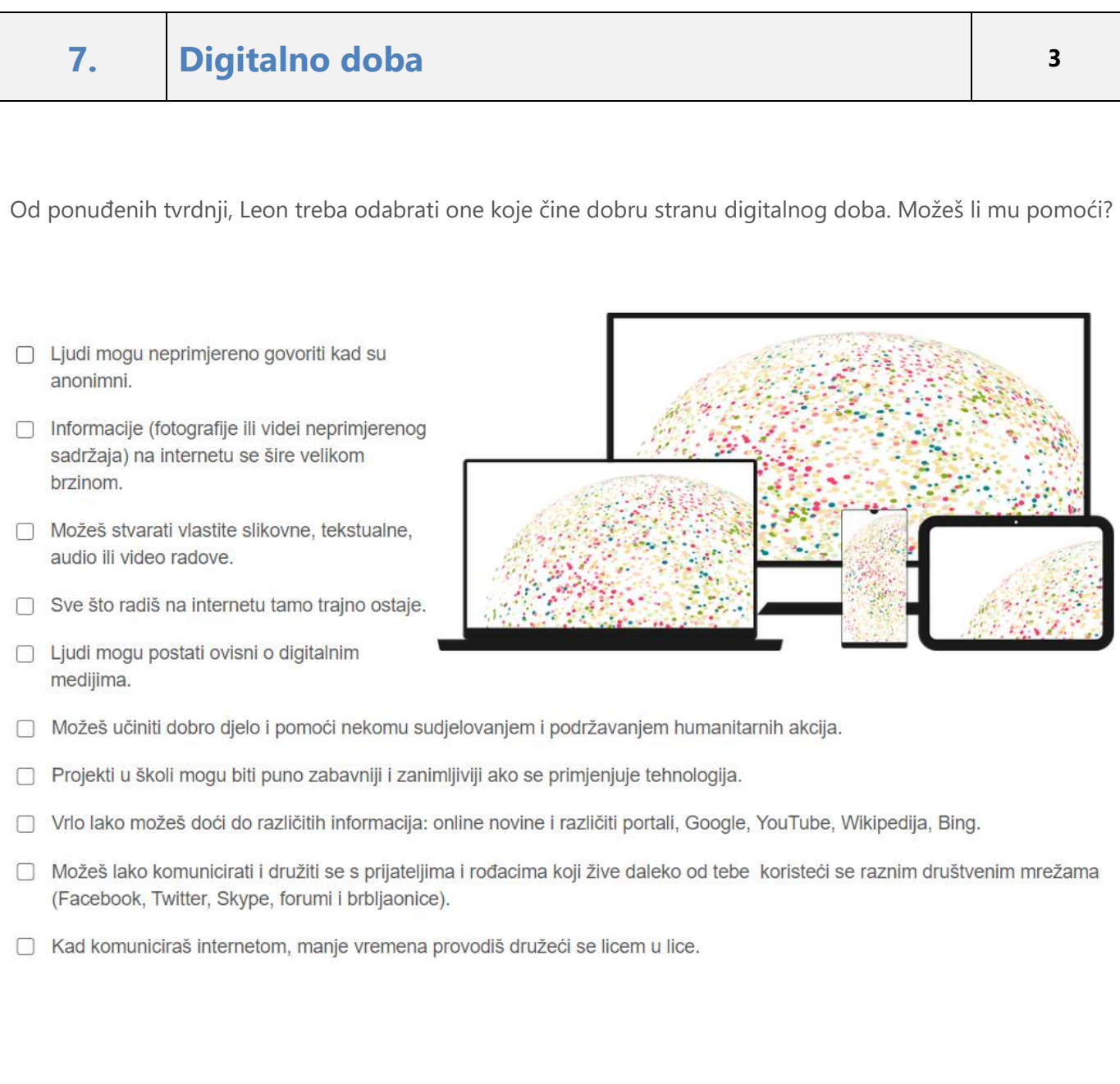

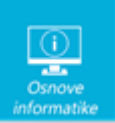

#### Rješenje:

- □ Ljudi mogu neprimjereno govoriti kad su anonimni.
- □ Informacije (fotografije ili videi neprimjerenog sadržaja) na internetu se šire velikom brzinom.
- Možeš stvarati vlastite slikovne, tekstualne, audio ili video radove.
- Sve što radiš na internetu tamo trajno ostaje.
- □ Ljudi mogu postati ovisni o digitalnim medijima.

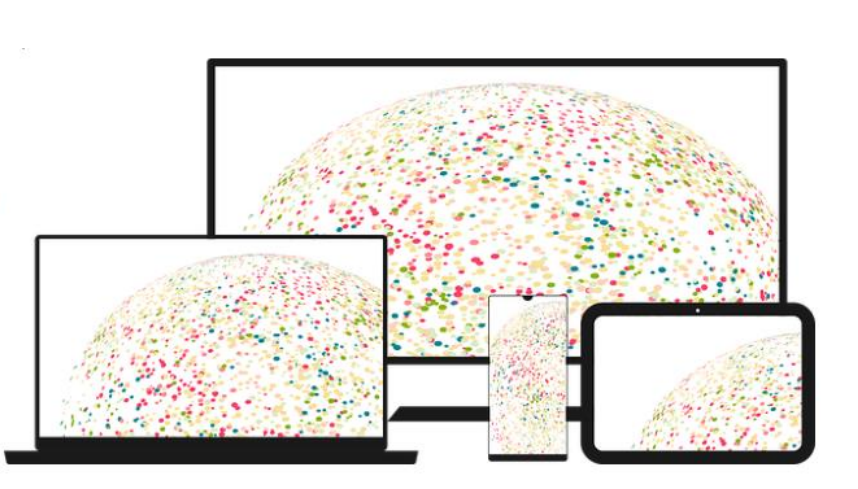

- V Možeš učiniti dobro djelo i pomoći nekomu sudjelovanjem i podržavanjem humanitarnih akcija.
- Projekti u školi mogu biti puno zabavniji i zanimljiviji ako se primjenjuje tehnologija.
- Vilo lako možeš doći do različitih informacija: online novine i različiti portali, Google, YouTube, Wikipedija, Bing.
- V Možeš lako komunicirati i družiti se s prijateljima i rođacima koji žive daleko od tebe koristeći se raznim društvenim mrežama (Facebook, Twitter, Skype, forumi i brbljaonice).
- □ Kad komuniciraš internetom, manje vremena provodiš družeći se licem u lice.

#### Objašnjenje:

Digitalni mediji svojom aktualnošću, brzinom i mnoštvom različitih korisnih informacija olakšavaju učenje, omogućavaju brzu i jednostavnu komunikaciju s velikim brojem ljudi, nude zabavu i opuštanje igranjem mrežnih igara, slušanjem glazbe, gledanjem zabavnih videozapisa i smiješnih fotografija, pružaju mogućnost brzoga informiranja čitanjem različitih portala kao i otkrivanje vlastitih talenata.

No digitalni mediji nisu uvijek bezazleni. Njihovim korištenjem izloženi ste različitim opasnostima.

Komunikacija digitalnim medijima zbližava ljude, no istovremeno ih i udaljava. Boravljenjem ispred računala ili tipkanjem na mobilnim uređajima sve više vremena provodimo sami, a manje komuniciramo licem u lice. Ljudi su postali ovisni o tehnologiji. Vrijeme provode gledajući u zaslon, a ne u razgovoru s obitelji ili prijateljima. Sve se više otuđuju jedni od drugih, što postaje problem današnjice.

*Izvor: petzanet.HR – Kurikulum – [Sigurnost djece na internetu \(ucitelji.hr\)](https://petzanet.ucitelji.hr/)*

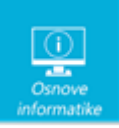

### **8. Snimanje zvučnog zapisa <sup>3</sup>**

Za snimanje i uređivanje zvučnog zapisa obično koristimo besplatan program Audacity. U tom programu možemo snimiti zvučni zapis, urediti ga te spremiti.

Kako bismo uspješno snimili i uredili zvučni zapis moramo poznavati osnovne naredbe programa.

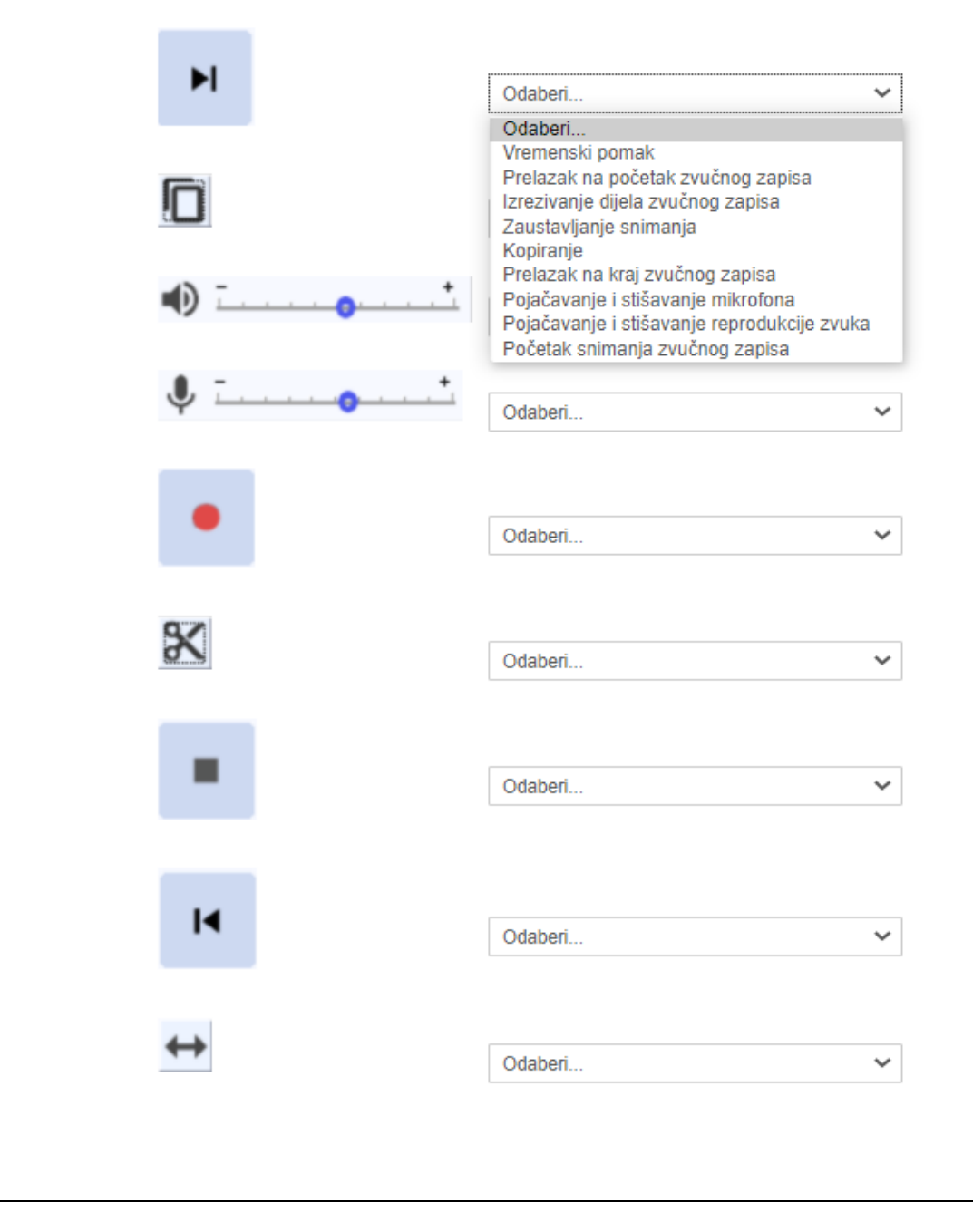

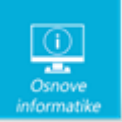

#### Rješenje:  $\bullet$   $\overline{\phantom{a}}$ Pojačavanje i stišavanje mikrofona  $\checkmark$ Početak snimanja zvučnog zapisa  $\checkmark$ Prelazak na kraj zvučnog zapisa  $\checkmark$  $\checkmark$ Zaustavljanje snimanja  $\overline{1}$ Prelazak na početak zvučnog zapisa  $\checkmark$  $\propto$ Izrezivanje dijela zvučnog zapisa  $\checkmark$ Kopiranje  $\checkmark$ Vremenski pomak  $\checkmark$  $\overline{\phantom{a}}$ Pojačavanje i stišavanje reprodukcije zvuka v

#### Objašnjenje:

Audacity je besplatan, open source program za snimanje i obradu zvučnih zapisa. Dostupan je u inačicama za Microsoft Windows, Mac OS X, Linux/Unix, ali i za druge operacijske sustave.

Audacity svoju veliku popularnost ne gradi samo na činjenici da je besplatan, već prvenstveno na svojoj jednostavnosti i velikom broju mogućnosti koje nudi, između ostalog:

- unos i iznošenje WAV, MP3, Ogg Vorbis, AIFF, Flac i drugih formata zvučnih zapisa,
- snimanje i reproduciranje zapisa,
- Obrađivanje koristeći se naredbama za izrezivanje, kopiranje i lijepljenje te neograničenom mogućnošću poništavanja učinjenog,
- paralelni rad na više audiotraka, spajanje audiozapisa i njihovo preklapanje,

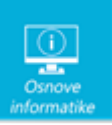

- digitalne efekte i podršku za plug-inove, tj. Dodatne zvučne efekte,
- obradu zvučnog zapisa promjenom amplitude zapisa,
- Uklanjanje pozadinske buke i šumova

Program je dostupan na stranicama proizvođača:

<https://www.audacityteam.org/download/windows/>

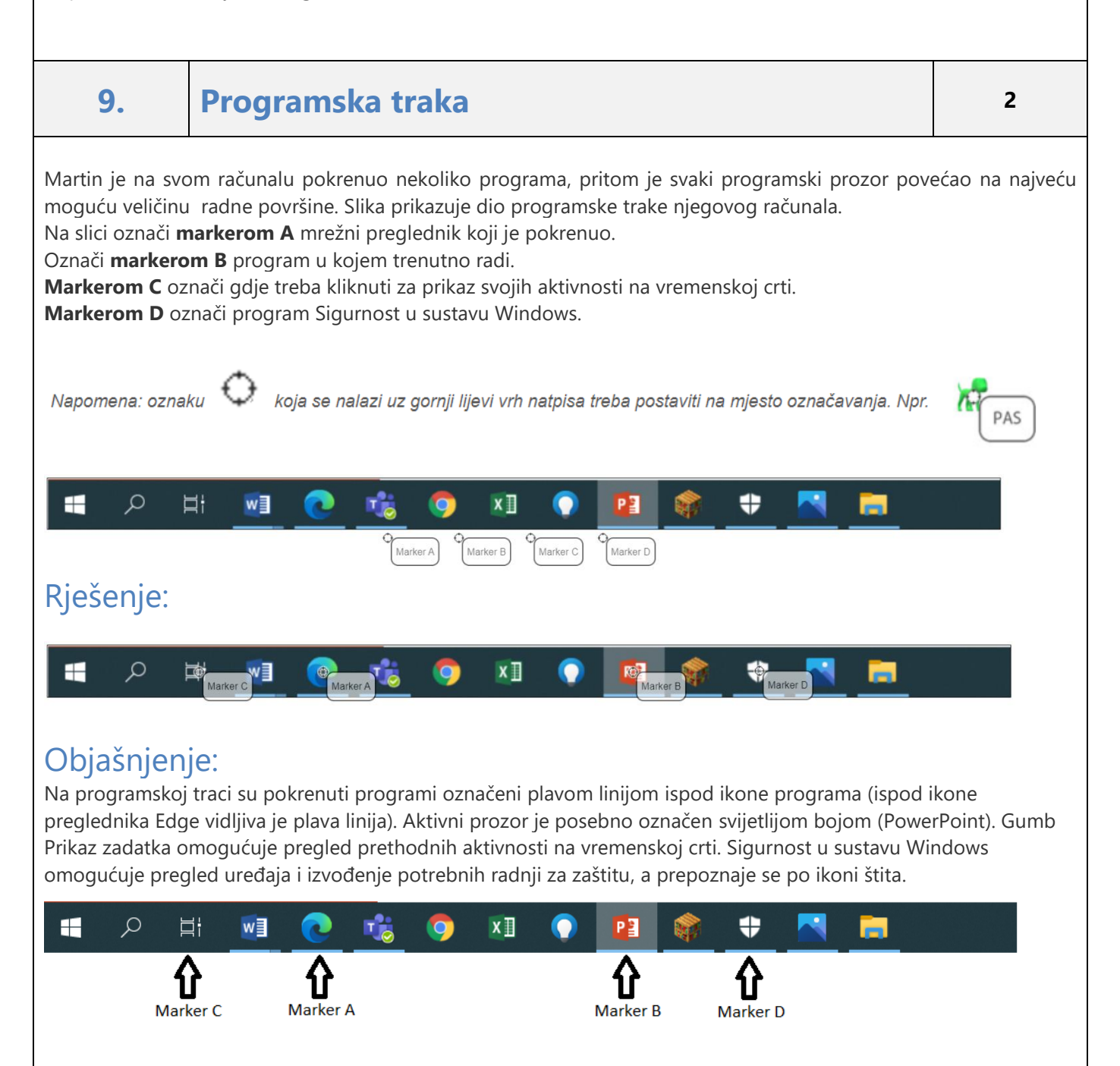

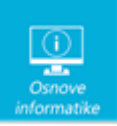

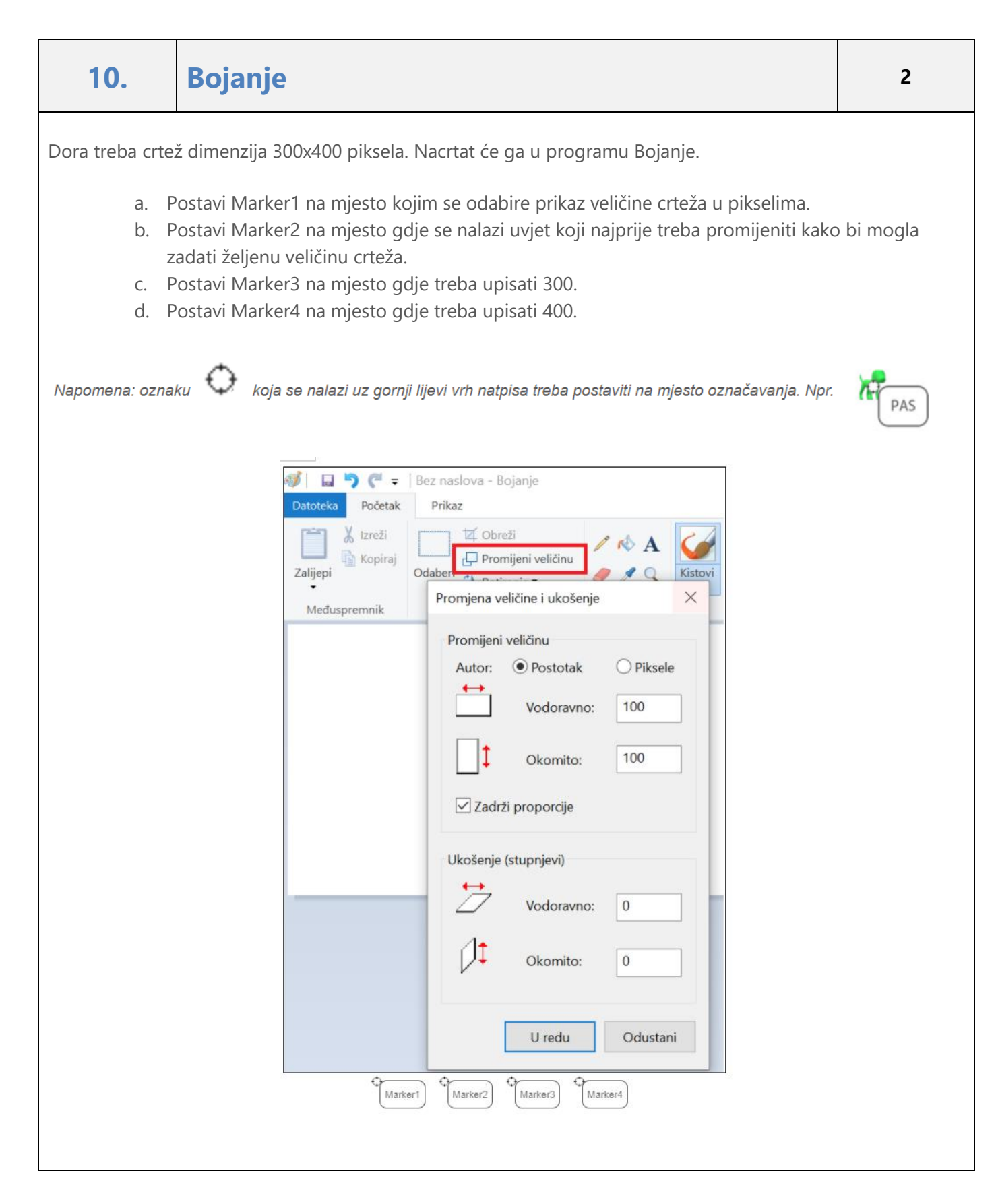

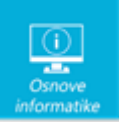

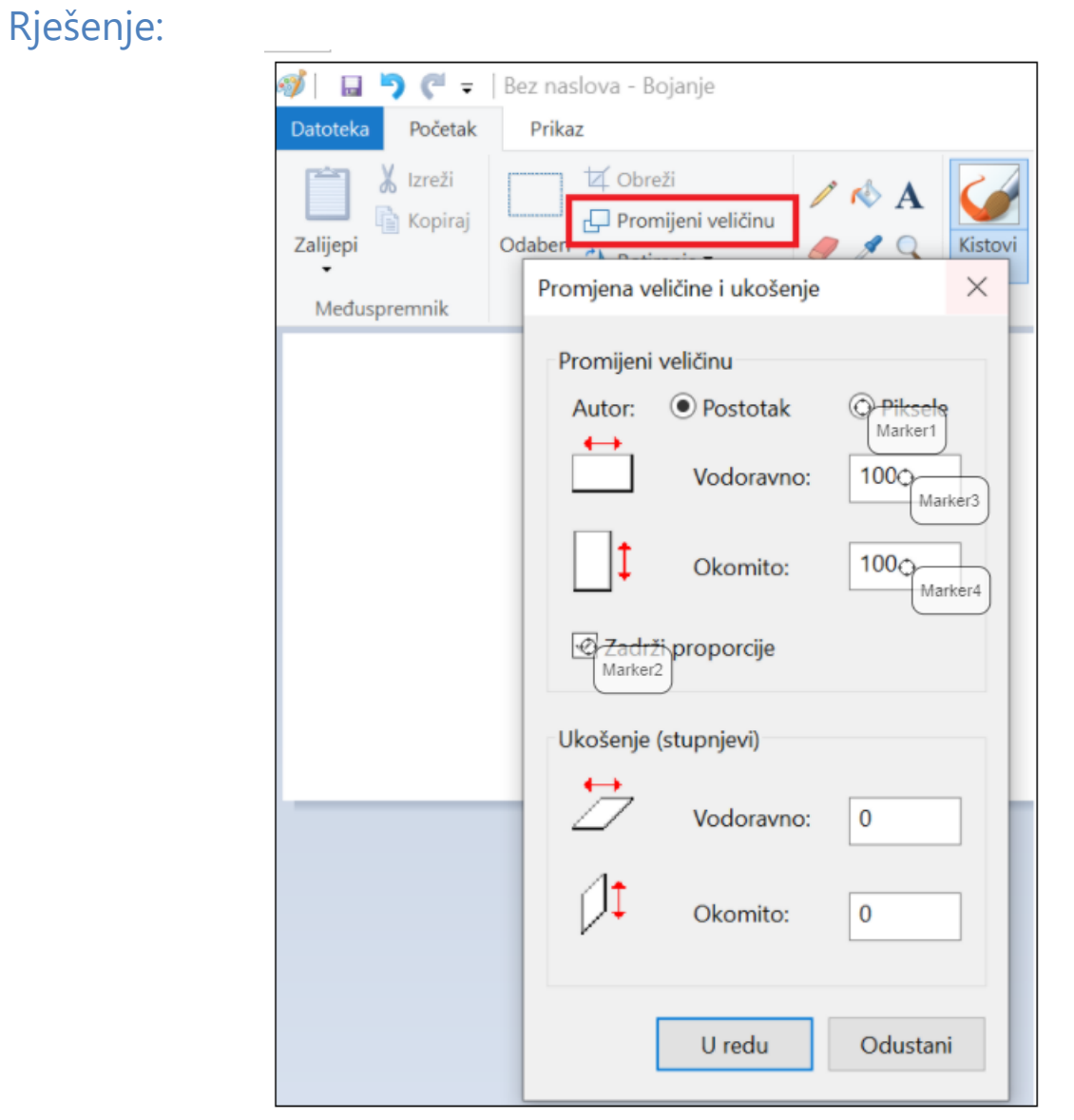

.

Prilikom promjene veličine crteža, moguće je promijeniti veličinu zadavanjem dimenzija veličina crteža u pikselima ili unošenjem promijenjenih vrijednost u obliku postotka. Koristi li se oblik postotka, broj veći od 100 će povećati crtež, a broj manji od 100 smanjiti.

Za unošenje točno određenih dimenzija crteža, potrebno je isključiti opciju Zadrži proporcije. U protivnom će se zadržati postojeći omjer širine i visine crteža.